## Comment réserver une salle de travail ou une cabine ?

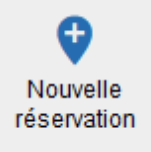

Vous êtes un usager extérieur inscrit :

veuillez vous adresser à l'accueil de la BU

• **« Type » :** si vous êtes étudiant, choisir **SALLE DE TRAVAIL**

si vous êtes personnel, laisser « Sans importance »

- **« Site » :** choisir **votre campus**
- **« Durée » : si vous êtes étudiant :** avec le curseur sélectionner une durée de **2h maximum**  (sinon votre réservation sera annulée)
- **« Date » :** sélectionner **le jour et l'heure de début** de votre réservation
- **« Options » :**

**Les options indiquées conditionnent les salles qui vous seront proposées !**

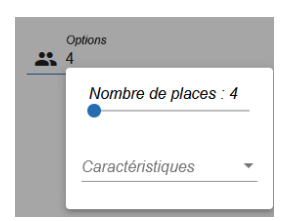

j

→ avec le curseur indiquez le **nombre de places** qui correspond à la taille de votre groupe

 $\rightarrow$  éventuellement cocher les équipements souhaités

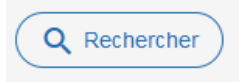

**Cliquer sur une des salles proposées** (bien respecter les indications de capacité maximales)

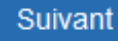

- **« Informations » :** indiquer
- vos **nom et prénom** (obligatoire)
- le **nombre de personnes qui seront présentes dans la salle** (obligatoire)

## Informations

ci d'indiquer votre nom et votre prénom (obligatoire) **DUPONT Thibaud** 

Téléphone (facultatif)

Nombre de personnes dans la salle (obligatoire). Une question ? Une précision ? 4 personnes

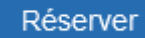